# EDISION® os mini

# **Quick Guide**

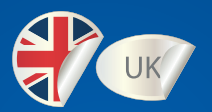

EDISION **OS mini** EDISION **OS mini +** EDISION **OS mini +**EDISION **OS mini**

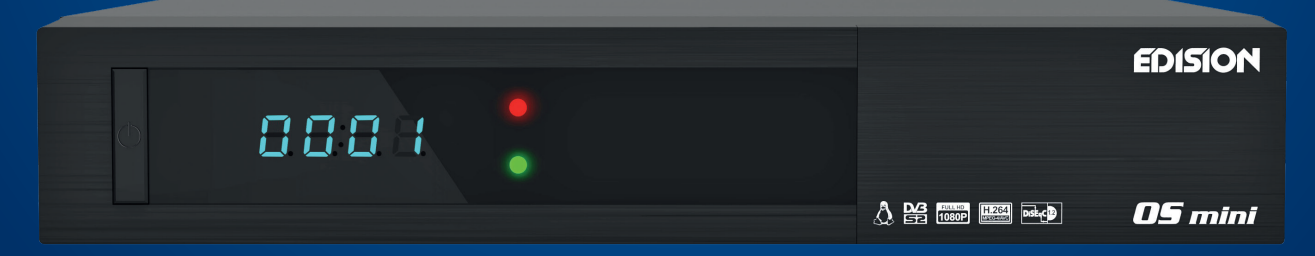

# **EDISION** OS mini

### **EDISION OS mini - DVB/S2 Tuner EDISION OS mini - DVB/S2 Tuner + DVB/S2 Tuner EDISION OS mini - DVB/S2 Tuner + DVB/C/T2 EDISION OS mini - DVB/C/T2**

- **MPEG-4, H.264 & MPEG-2 Compliant**
- **Dual Core 750 MHz (2000 DMIPS) BCM7362 Processor 512 MB DDR3 DRAM / 512 MB NAND Flash Memory / 4MB Serial NOR Flash Memory (for boot loader)**
- **Linux Operating System**
- **10/100 Mbps Full Duplex Ethernet Interface**
- **1x Smart Card Reader**
- **2x USB 2.0 Port (1x in der Front & 1x Rear)**
- **DV-OUT & Component Line Out**
- **unlimited Channel Memory**
- **Super Sensitive Tuner**
- **S/PDIF Output for Digital Audio and Dolby AC-3 Bit Stream Output**
- **Firmware/ Software Upgrade: Through (Ethernet, USB Memory Stick)**
- **multi-Language OSD Menus**
- **user Friendly EPG (Electronic Program Guide)**
- **external Power Supply**
- **very low standby power consumption (<0.5W)**

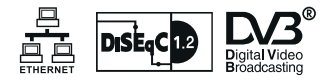

# EDISION® *OS mini*

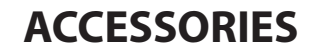

**Please check that the following contents are enclosed :**

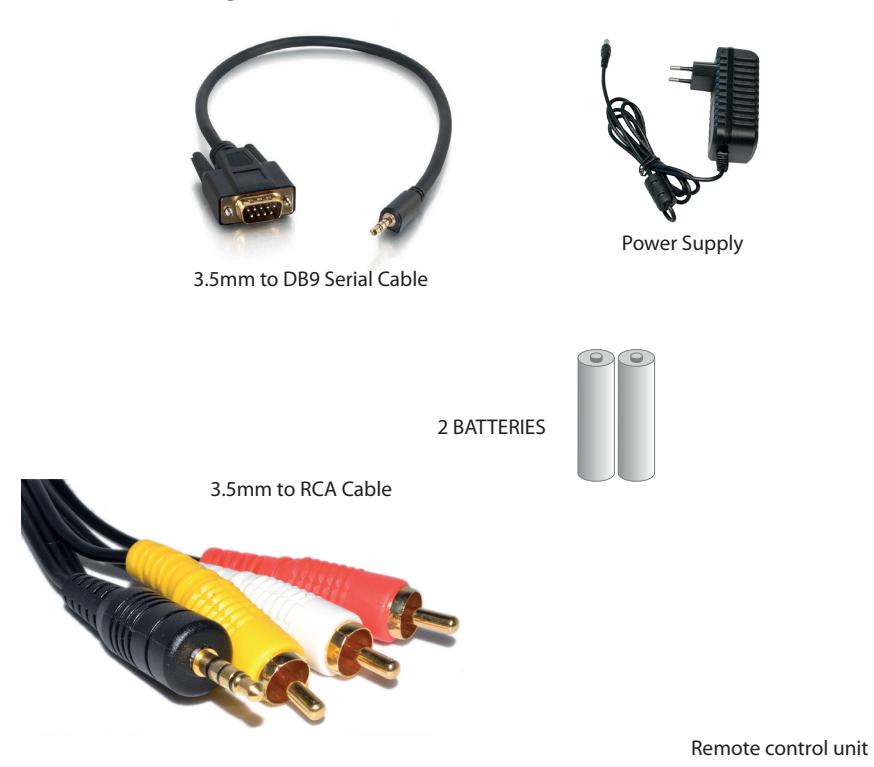

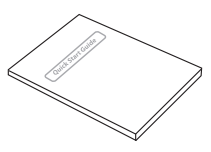

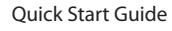

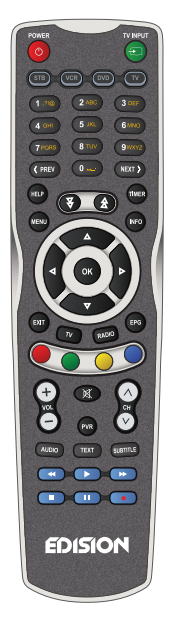

## **VIEWS**

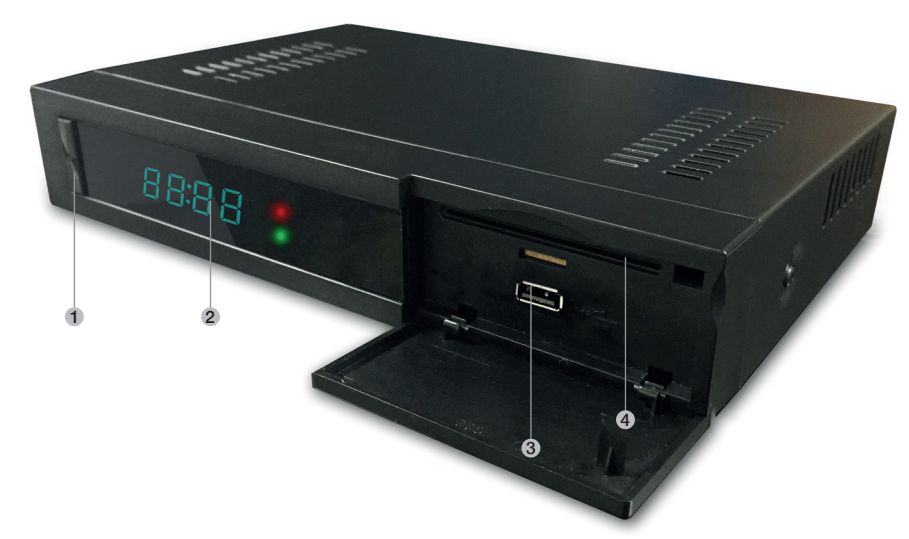

#### *Front view:*

- *1. Power Button Switch between operation and standby modes*
- *2. Display current menu information and channel name etc.*
- *3. USB Connect to the External HDD or USB storage with USB cable. (Max. 500mA)*
- *4. Smart card reader. To insert smart card*

# EDISION<sup>®</sup> OS mini

# **Rear View**

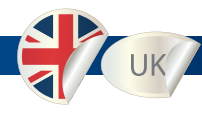

- **1. LNB1 INPUT 1st satellite tuner input from the LNB on a dish antenna. Turn the receiver OFF first before connecting**
- **2. Loop Out. Only channels with the same Polarisation (horizontal / vertical) and in the same Frequency band are considered (low / high)**
- **3. DVB-T2 / DVB-C Line IN**
- **4. DVB-T2 / DVB-C Antennas Line OUT. Loop Out**
- **5. Line OUT 3.5mm to RCA Cable**
- **6. DV-OUT**
- **7. 3.5mm to DB9 Serial Cable**
- **8. S/PDIF Line OUT**
- **9. Ethernet Communication port via HTTP, FTP, NFS, Telnet and Samba to access your Hard Drive or to upload channel lists. This is also used to update Edision OS mini + software**
- **10. USB Connect to the External HDD or USB storage with USB cable (Max. 500mA)**
- **11. External Power Supply Connect the power Supply (12V / 3.5A)**
- **12. Power Switch. Turn AC Power On/Off**

#### **Edision OS mini DVB-S2**

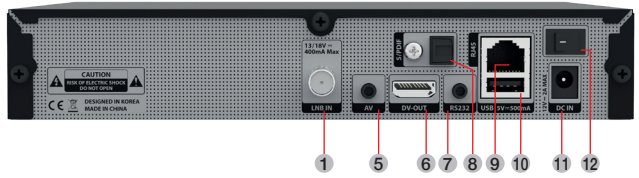

#### **Edision OS mini DVB-S2 + DVB-S2**

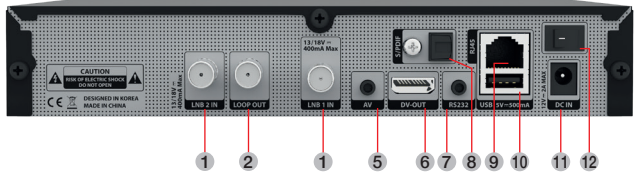

#### **Edision OS mini DVB-S2 + DVB-C/T2**

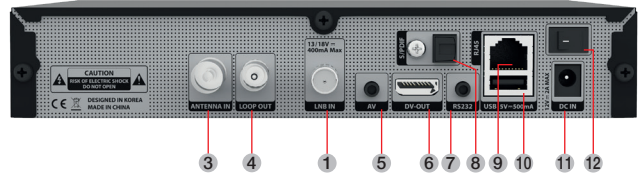

#### **Edision OS mini DVB-C/T2**

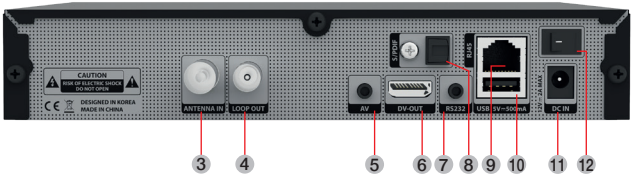

# **Installation**

- 1. Please refer to the Safety Instruction before powering on the device.
- 2. Connect Edision OS mini to your TV set using HDMI cable or a RCA cable.

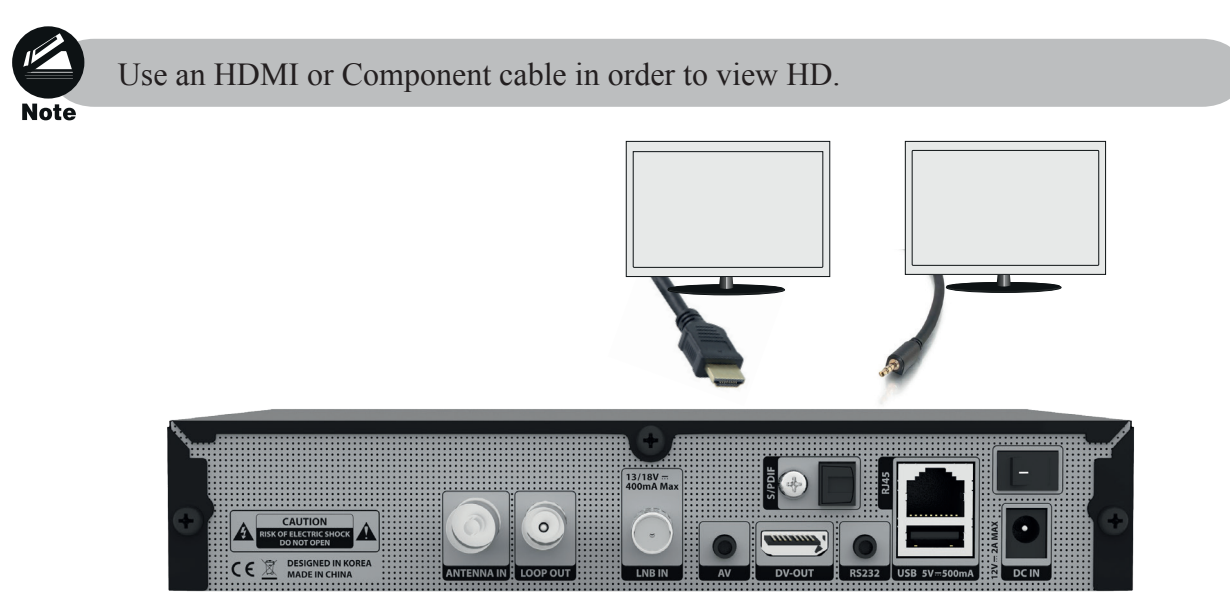

- 3. Connect the coaxial cable (from the satellite dish) to the LNB INPUT of Edision OS mini, alternatively the aerial cable of your cable network operator or of your DVB T Antenna to the Antenna In Input.
- 4. Power on the Edision OS mini.
- 5. After booting up, Initial setup menu comes up for the installation according to your TV settings and Antenna settings.

# **REMOTE CONTROL UNIT**

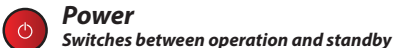

*< (PREV)*

*Return to the previous channel/service or move to the end of the Service List or the Play List*

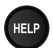

KPREV

*Help*

*This provides users with a quick guide of using Edision OS mini*

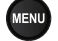

*Menu*

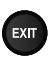

*Open main menu & select sub menu using by navigation buttons EXIT*

*Close and return to the previous menu and screen*

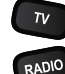

*RADIO - TV Switch to TV mode. Switch to Radio mode*

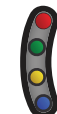

*COLOR BUTTONS Activates certain menu functions. Usage instructions are shown in each OSD menu*

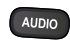

*Audio Select an audio track and a sound mode*

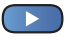

*PLAY Starts timeshift if available*

*REC Activates immediately recording-option*

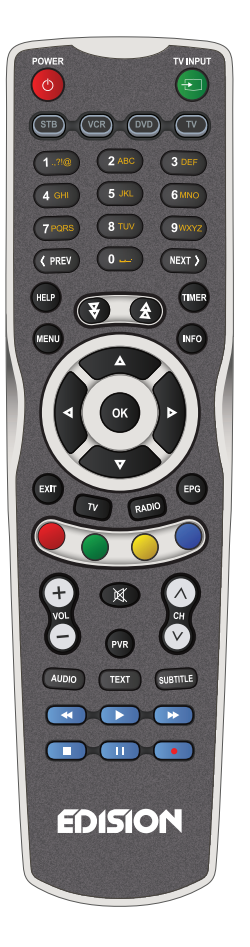

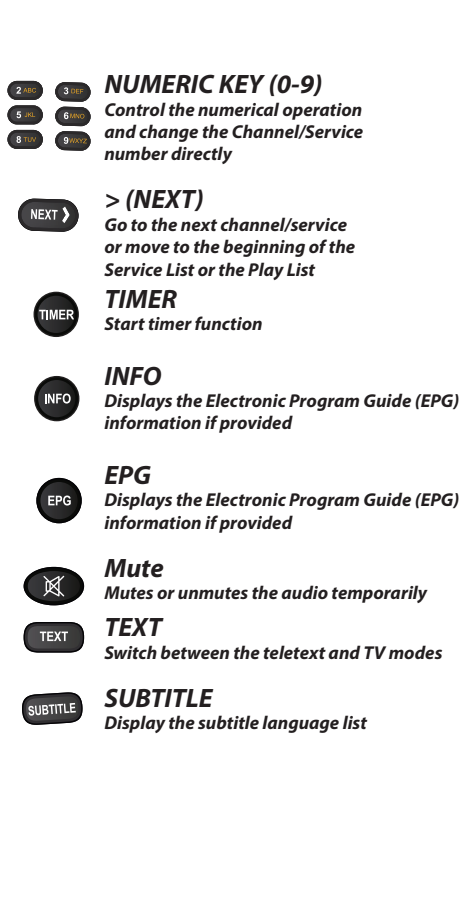

 $\left(5 \text{ m} \right)$ 

# **SAFETY INSTRUCTIONS**

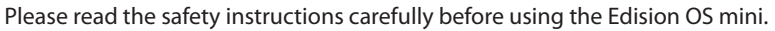

The manufacturer takes no responsibility for incorrect handling of the Edision OS mini.

- \* For sufficient ventilation, leave enough space.
- \* If unused for a prolonged amount of time, turn the power OFF.
- \* Do not cover the Edision OS mini ventilation openings with items such as newpapers, tablecloths, curtains etc.
- \* Do not expose the Edision OS mini to liquid, moisture, direct sunlight and extreme weather.
- \* Do not place open flame sources, such as lighted candles, near or on the Edision OS mini.
- \* Do not place any containers with liquid, such as vases, on the Edision OS mini.
- \* Do not connect or modify cables while the Edision OS mini is connected to the power.
- \* Do not remove the cover. Risk of electric shock!
- \* Do not touch the Edision OS mini with wet hands. Risk of electric shock!
- \* Do not put any metal items into the slots or ventilation openings.
- \* Please disconnect your Edision OS mini from the main power during thunder or heavy storms.
- \* Disconnect the main power cable if the power cord is damaged.
- \* Cleaning: Disconnect the main power cord before cleaning the cover. Use a slightly damp cloth without cleaning agents.
- \* Connect the Edision OS mini only to suitable sockets. Do not allow overloads to occur.

#### WARNING!

- \* Modifications and changes to the Edision OS mini lead to loss of warranty
- \* Incorrect software installation leads to loss of warranty.
- \* This instruction might be modified without prior notice.

## **DISPOSAL INSTRUCTIONS**

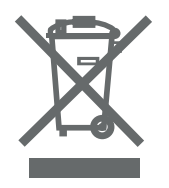

- 1. When this crossed-out wheeled bin symbol is attached to a product it means the product is covered by the European Directive 2002/96/EC.
- 2. All electrical and electronic products should be disposed of separately from the municipal waste stream via designated collection facilities appointed by the government or the local authorities.
- 3. The correct disposal of your old appliance will help prevent potential negative consequences for the environment and human health.
- 4. For more detailed information about disposal of your old appliance, please contact your city office, waste disposal service or the shop where you purchased the product.